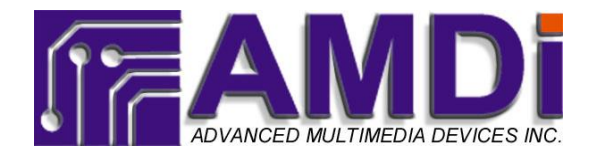

95 Sherwood Avenue. Farmingdale, NY 11735 Phone: (888) 353-2634 Fax: (631) 531-8811

## **Downloading and Installing AMDi Overlay Designer 2016**

## Before you begin Installation:

Please make sure to uninstall any previous versions of Overlay Designer Pro via Add/Remove Programs.

All your previous project files are fully compatible with our updated program. Do not discard of them. The software is tested and is fully compatible with Windows XP through Windows 10, 32-bit & 64-bit systems.

## Downloading & Installing:

Download a free version directly from our website at [www.amdi.net/downloads.](http://www.amdi.net/downloads)

Locate the "Download Link", right-click the link and pick "Save link as." You will be downloading a Zip file (.zip), which you can save in your My Documents or Downloads folder. When the download has finished, close out of your download screen and the web browser.

Open up the folder or directory that contains the downloaded file. Right-click on the file and you can select to "Extract All Files." This feature is built into Windows 10, but you may need a utility like WinZip or WinRAR to open the Zip file under previous versions of Windows. When prompted, please select to make the extraction of the files into a folder with the same name as the zip file. You will then have the AMDi Overlay Designer 2016 Setup.exe installation file to install the software.

When ready, please double-click the icon "AMDI Overlay Designer 2016 Setup.exe" to run the setup. There are some pre-requisites that may have to install before the main program installs. Follow the installation screen prompts and click through the full installation process without skipping or cancelling out of any of the pre-requisites when they come up.

After the installation is finished you can now start up the program as you will see the icon on your desktop.

## Software Tutorial:

We have a quick "How-To" guide on our website: [http://www.youtube.com/watch?v=KqS1KiEYTpg.](http://www.youtube.com/watch?v=KqS1KiEYTpg) The guide was made using the older Overlay Designer Pro Ver. 2 software, but since the updated software is built from the same framework, the how-to guide is a good start to see how the software works.